### **User experiences: Deep Sets neural network with different job scheduling**

Fang-Ying Tsai June 10 2022, NPPS meeting

**Supervisor & advisors**

John Hobbs, Giacinto Piacquadio, Torre Wenaus, Alexei Klimentov

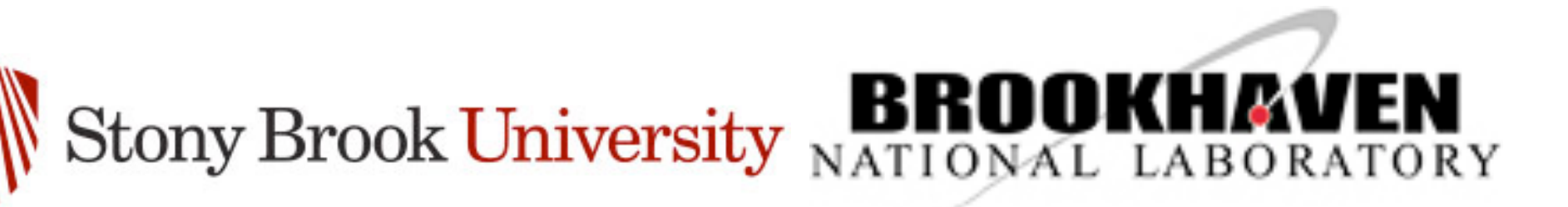

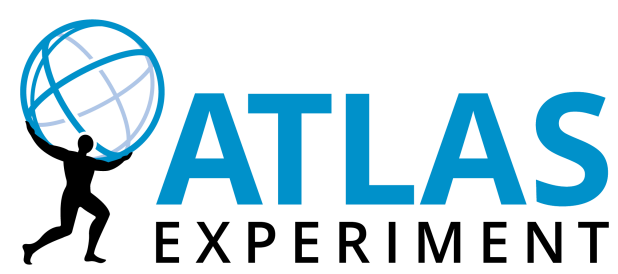

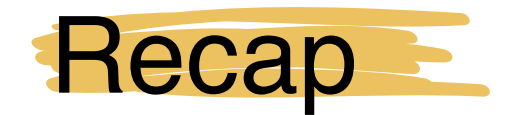

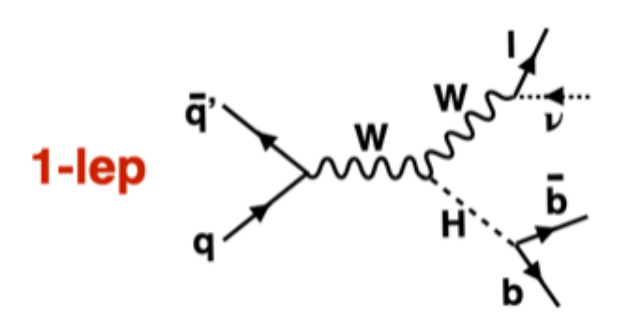

- Estimate modeling uncertainties for the VHbb analysis.
	- 3 channels in the VHbb studies: 0 lepton (Z→vv), **1 lepton** (W→lv), 2 leptons( $Z\rightarrow$ II) where  $I = e$ ,  $\mu$
	- Main backgrounds: ttbar, **V+jets**, multijets, single top, Diboson.
- V+jets MC modeling shape systematic is described through nuisance parameters in the fit for the signal strength,  $\mu_{VH}^{b\bar{b}}$ , measurement.
	- kinematic reweighting based on 1-dim variable: pTV and mBB are not enough to cover all shape systematics in some kinematics.
	- Need more sophisticated algorithms: BDT and DSNN are compared in this study.
- In the DSNN, we aim to have a generic classification for VH(bb) as well as VH(cc) analyses in both boosted and resolved regimes.
	- Instead of using higher level input variables (e.g. mBB), DSNN uses the 4-vectors of the final state particles as training inputs.
	- the BDT used in the VH(bb) analysis is very analysis specific.
- Computing Challenges.

### DSNN computing needs

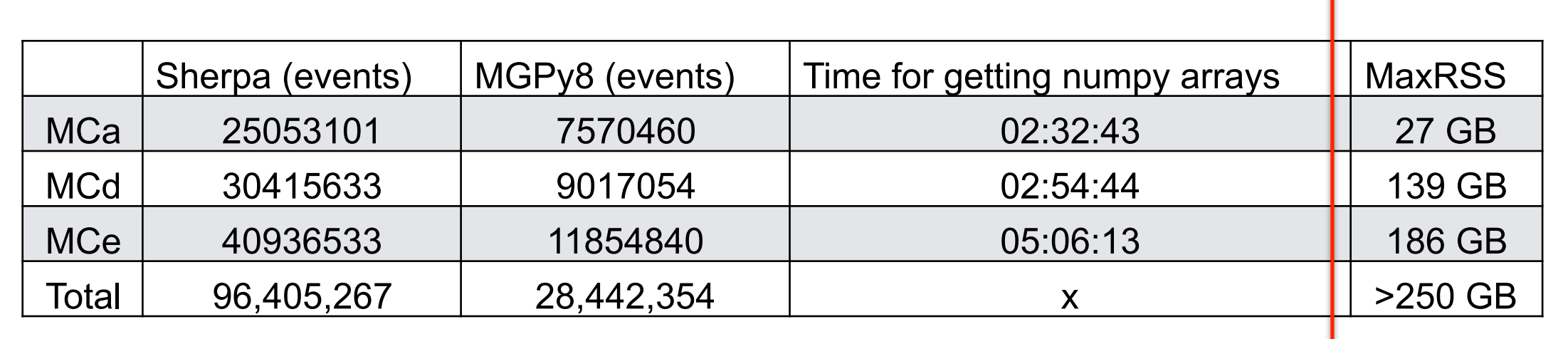

• **Pre-processing** (Ntuple -> Numpy)

• **Training** TensorFlow model using GPU: about 94GB memory per node.

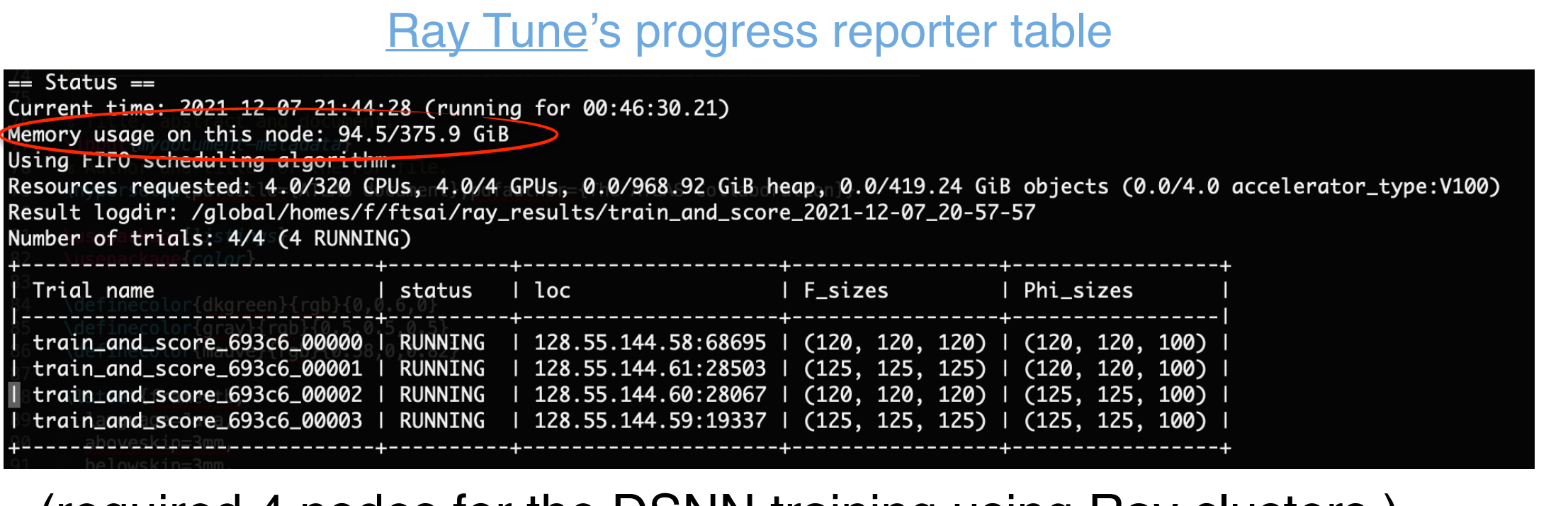

(required 4 nodes for the DSNN training using Ray clusters.)

### Computing resources options

• **Part 1.** The DSNN has been running on…

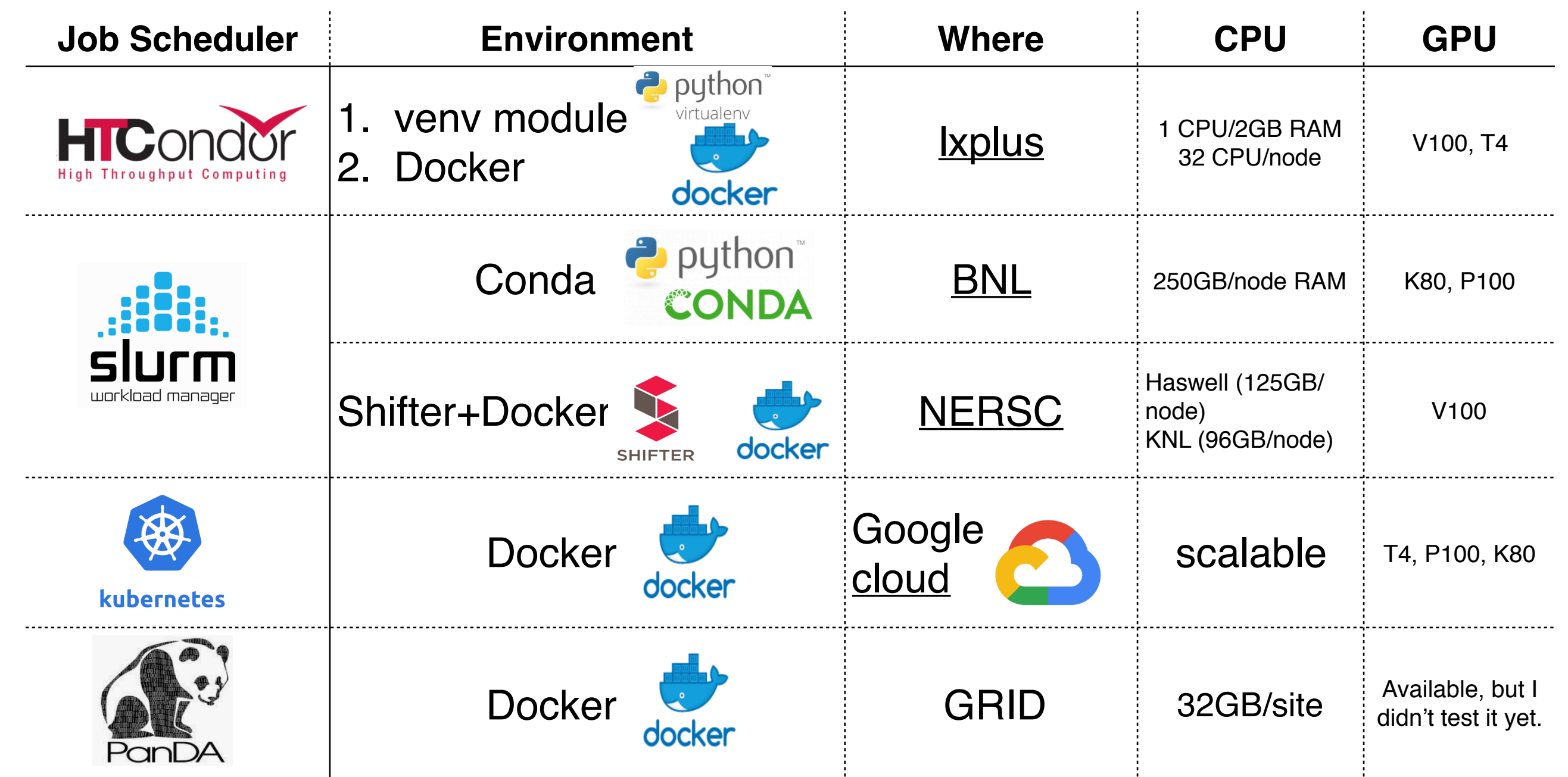

• **Part 2.** Speeding up. The DSNN has been tested with DASK (on GCP) and Ray (on NERSC) clusters to make data preprocessing and training go faster.

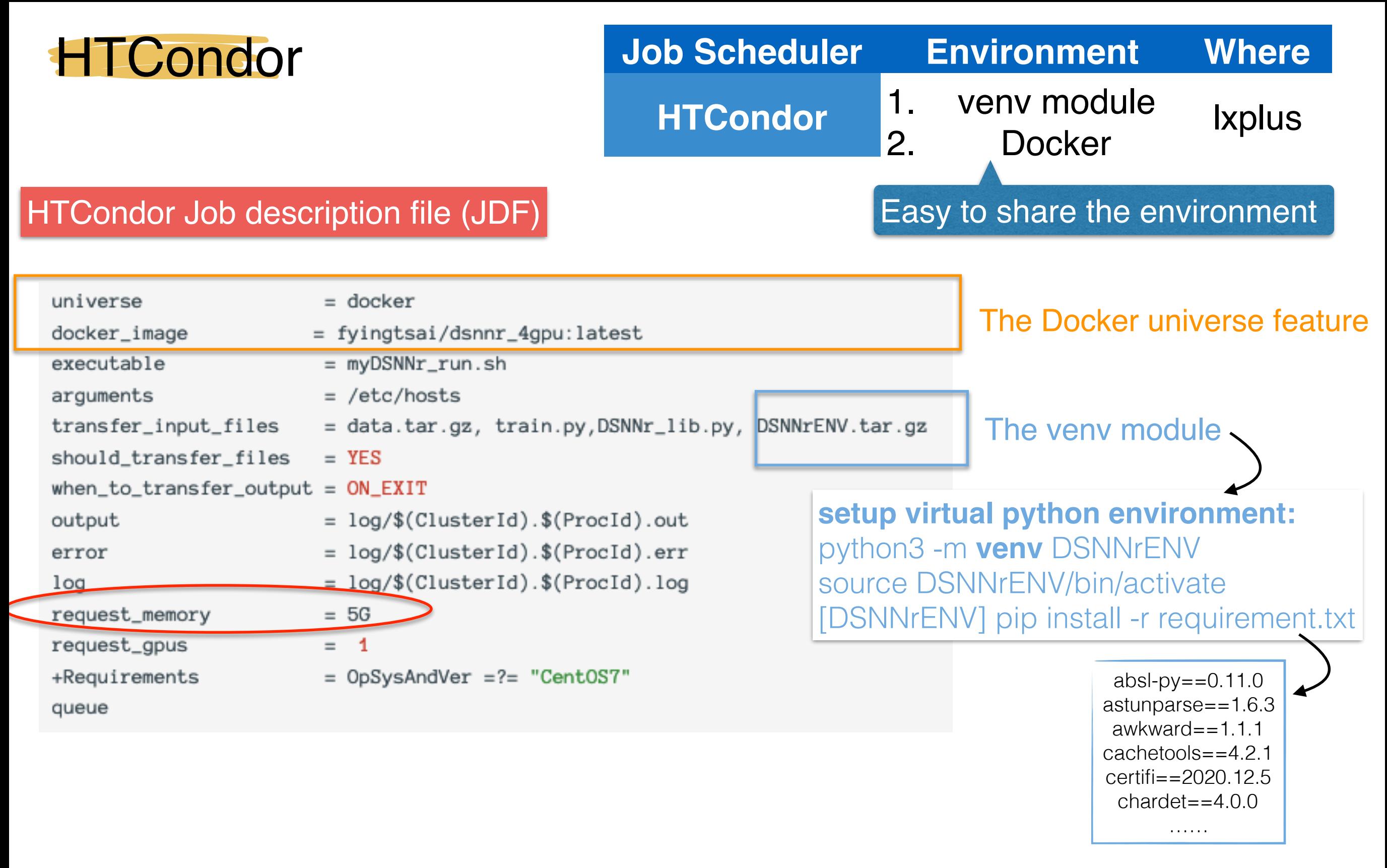

- I can ask for more memory  $(\sim 10\text{GB or so})$ , but this job is going to wait a long long time to be executed.
- 5 Members of the accounting group group\_u\_BE.ABP.NORMAL should have access to run on nodes with large memory (1T).

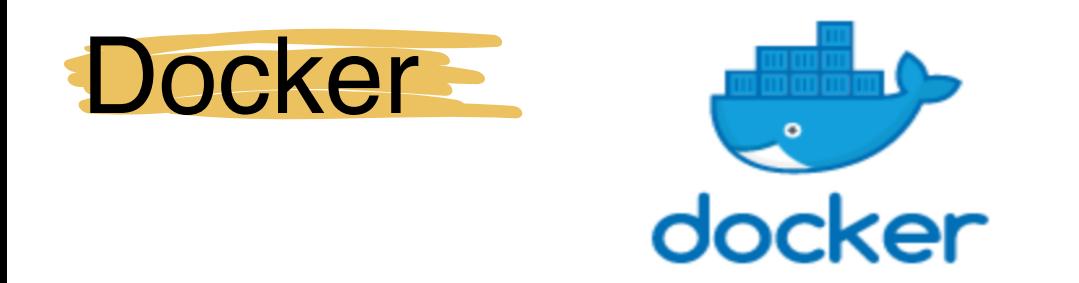

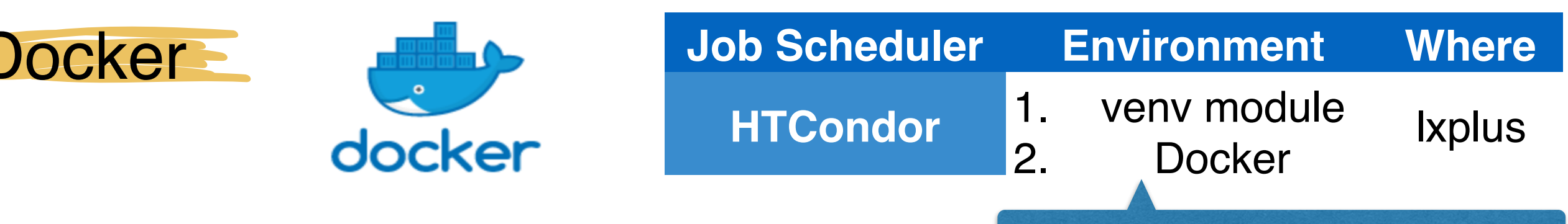

Easy to share the environment

Best practices for writing Dockerfiles if you want to build an efficient images properly, [here.](https://docs.docker.com/develop/develop-images/dockerfile_best-practices/?fbclid=IwAR3T-uJqOe0Jo1WlRsIrPDesNeHKmCPA-V1mdmbG3Gsxe0aVp5jEhm2GmrE)

RUN pip install numpy

RUN pip install tensorflow RUN pip install energyflow RUN pip install uproot RUN pip install matplotlib RUN pip install sklearn RUN pip install awkward RUN pip install pandas

```
# Our base image
FROM tensorflow/tensorflow:latest-gpu
# Some common environmental variables that Python uses
ENV LANG=C.UTF-8 LC_ALL=C.UTF-8
# Install lower level dependencies
RUN apt-get update --fix-missing && \
    apt-get install -y curl python3 python3-pip && \setminusupdate-alternatives --install /usr/bin/python python /usr/bin/python3 10 && \
    update-alternatives --install /usr/bin/pip pip /usr/bin/pip3 10 && \
    apt-get clean && \
    apt-get autoremove && \
    rm -rf /var/lib/apt/lists/*
# Install a specific version of TensorFlow
# You may also install anything else from pip like this
#RUN pip install --no-cache-dir tensorflow-gpu==1.12.0
RUN pip install --upgrade pip
```
- A sample Dockerfile **build** ([doc](https://docs.docker.com/engine/reference/commandline/build/))
	- docker build -t <tag name> -
	- < Dockerfile

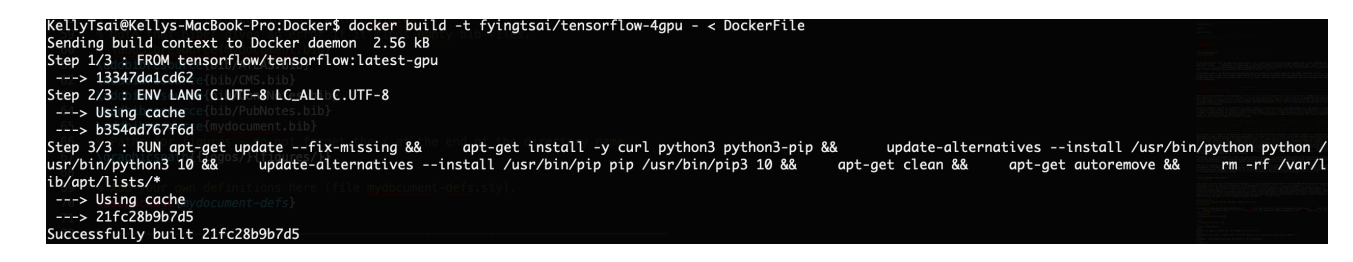

- push the image to my docker hub through *docker commit*, *docker login*, and *docker push* etc. commands.
	- fyingtsai/dsnnr\_4gpu:latest (for TensorFlow gpu)

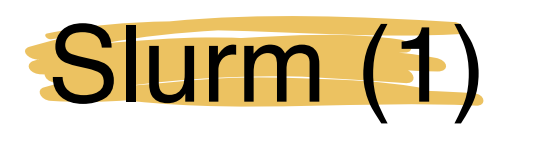

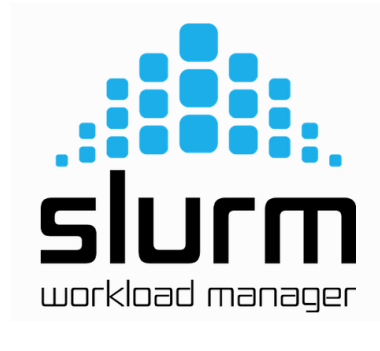

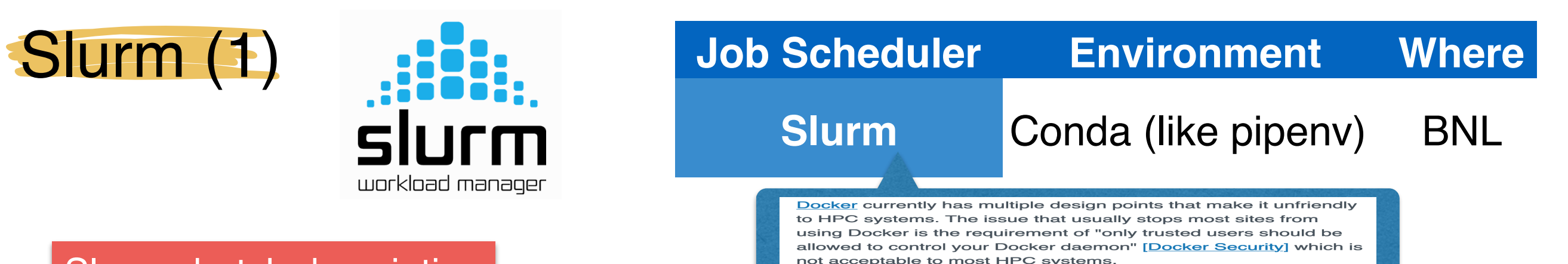

#### Slurm sbatch description

• Definitely not easy for a beginner to submit his/her first Slurm job using GPUs. (I had major help from Doug Benjamin and SDCC supports!)

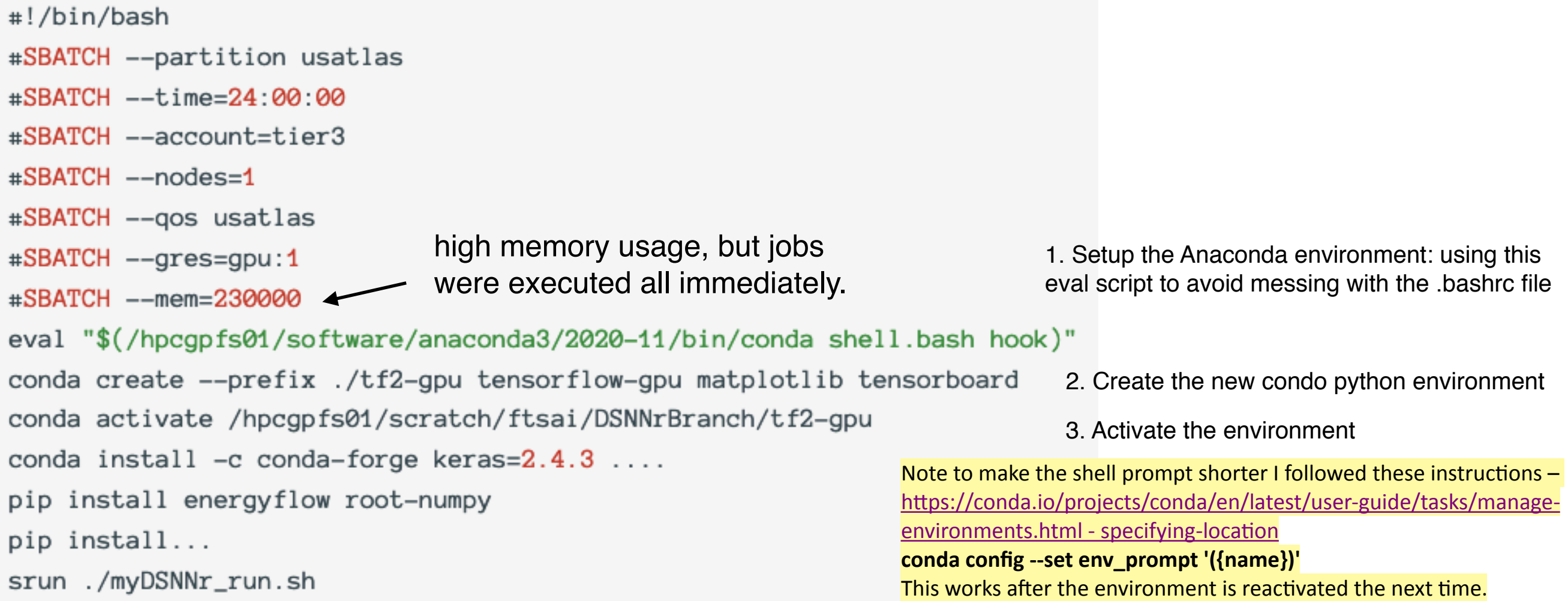

7 • Finished my DSNN studies (data preprocessing & training) all in this way, so nothing can complain after going through the setup.

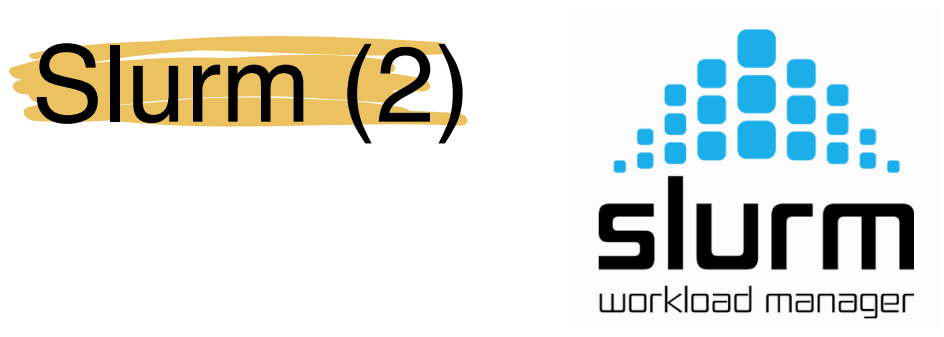

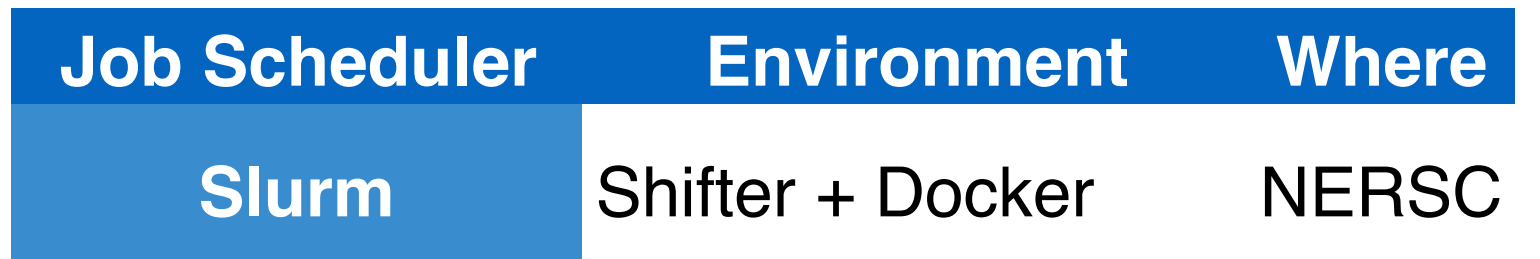

- Shifter developed by NERSC brings containers to HPC.
	- Intro to Shifter, [here](https://docs.nersc.gov/development/shifter/how-to-use/). How to use, here.
- Much easier. Have tested it successfully with the DSNN training.

## Slurm sbatch description

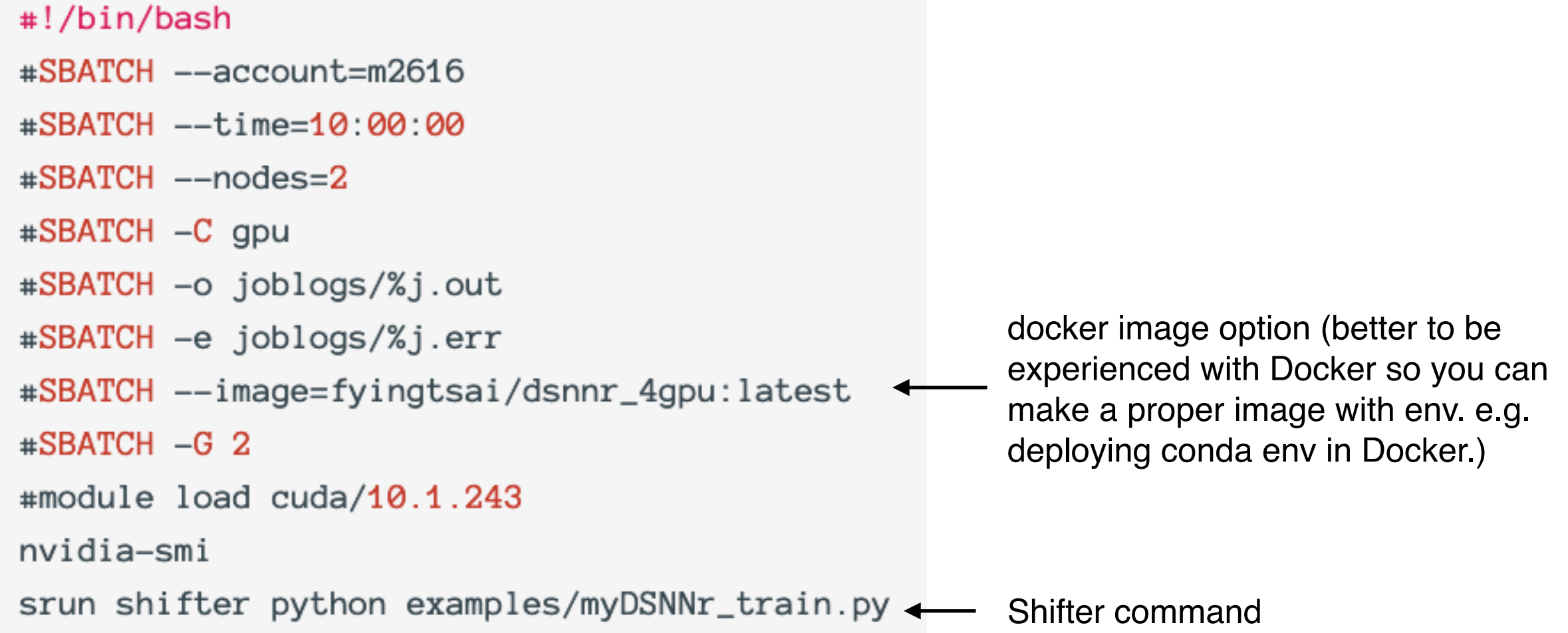

### Google Kubernetes Engine (GKE)

- No setup pain.
	- Jupyter and Dask has been launched on kubernetes cluster.
	- The docker images have been deployed in GCP.
- Enjoy the power of parallelism that DASK provides.
	- Just requires some experiences to know where and with what DASK APIs to deploy the DASK cluster in my ML framework.
	- Best practices, [here.](https://docs.dask.org/en/stable/best-practices.html)

### JupyterHub

#### http://jupyter.gcp4hep.org/

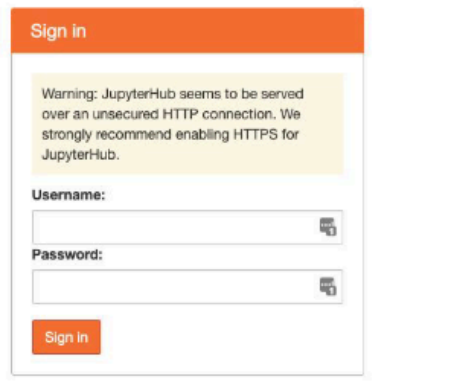

- Local accounts. I need to add new users
- Integration with other identity providers possible if long-term project

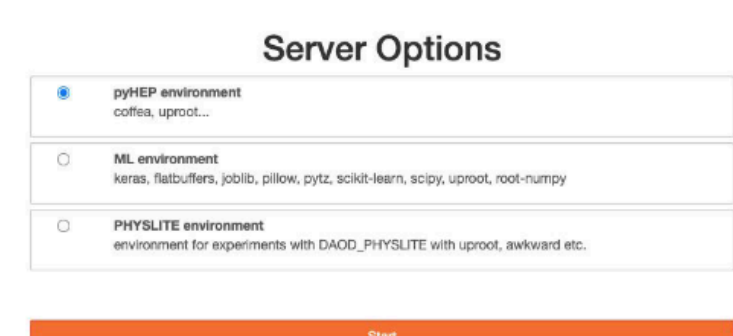

Fernando's slides, [here](https://indico.cern.ch/event/1052638/contributions/4434885/subcontributions/343552/attachments/2281890/3877306/Google%20TIM.pdf)

- Available images  $\bullet$ 
	- pyHEP environment: dependencies suggested in this tutorial
	- ML environment: dependencies requested by Fang-Ying
	- PHYSLITE environment: image provided by Nikolai
- Images hosted in GCP Container Registry
- **CVMFS available on notebooks**

14

#### Jupyter/Dask cluster pools on Google

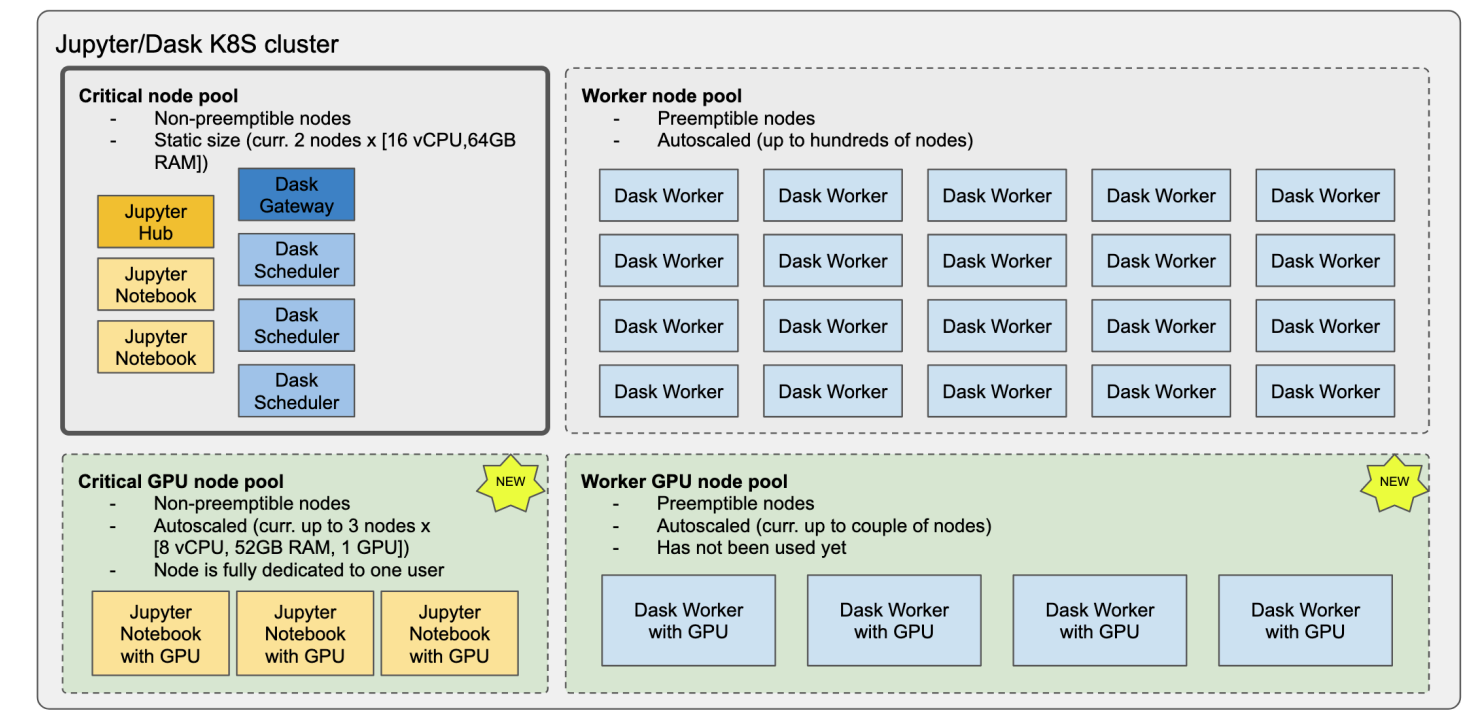

#### DSNN with DASK clusters F **DASK**

- Speeding up **data pre-processing** using [DASK](https://dask.org/) on GCP.
	- The **parallel** data processing can be done in 5-6 mins (the final amount of memory occupied  $\sim$  47.4GB), while the standard data processing takes at least 40 mins.
	- Implemented DASK APIs such as client.scatter, dask.delayed, dask.compute etc.

### How I use DASK APIs in the DSNN:

can monitor the progress in the DASK dashboard.

ny: 2872. proc

 $+ 1010910101010000$ 

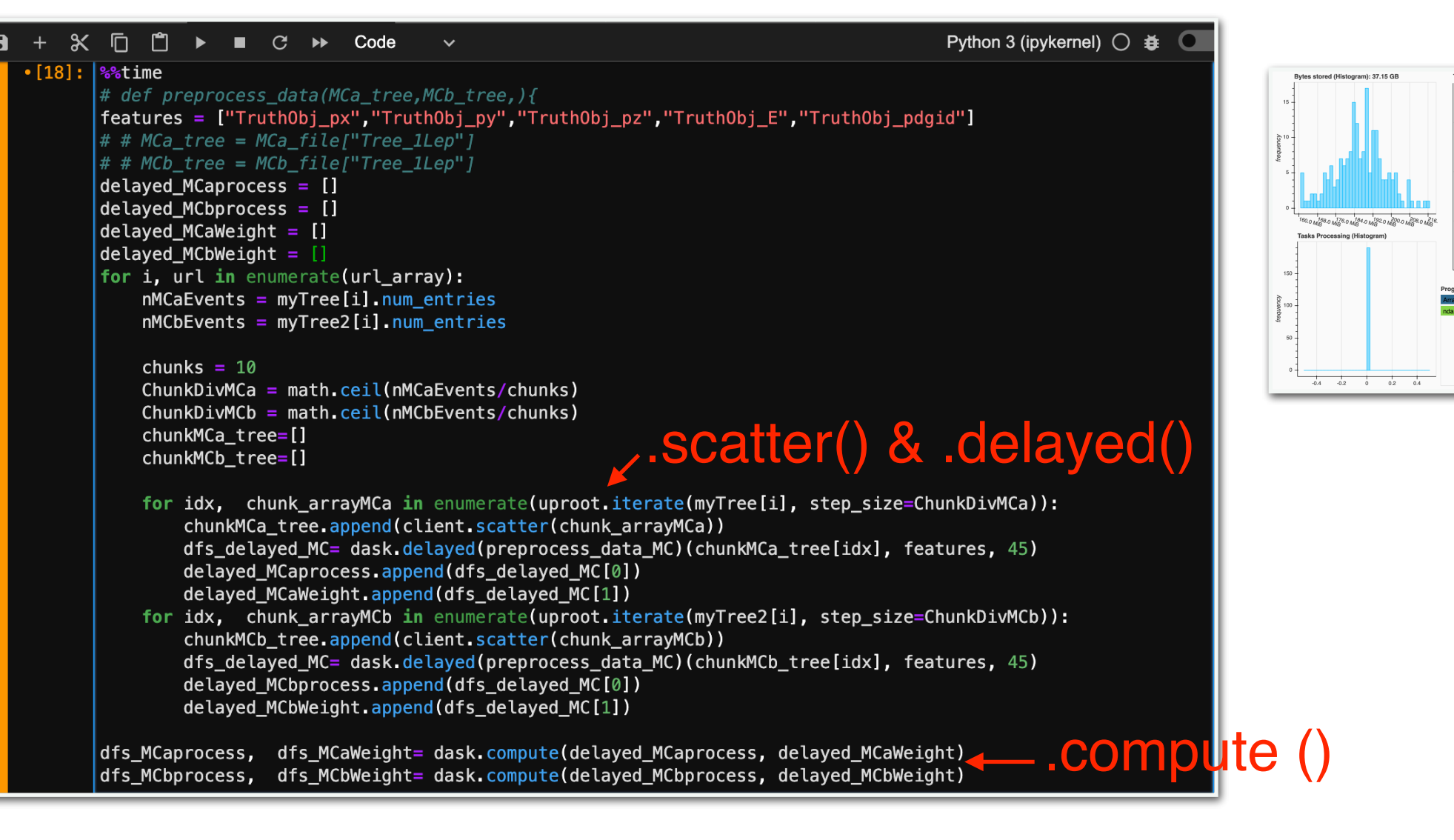

# DSNN with Ray clusters  $\circ$  PAY NERSC

- Speeding up **hyper-parameter tuning** using **[Ray](https://docs.ray.io/en/latest/cluster/index.html) APIs on NERSC computing** facilities.
	- I asked for 4 nodes, 32 tasks, and 32 GPUs to test the parallel training with full Sherpa+MGPy8 datasets. To scan 4 combination of hyper parameters, the job was done in 54.7 mins using Ray clusters, while w/o distributed computing, the same size of inputs was done in 87.8 mins.
	- Failed to use DASK to train TF with larger datasets in parallel on GCP.
- All I need to do is to follow the [sample](https://github.com/NERSC/slurm-ray-cluster) code, set up nodes (1 for the head and the rest for workers) and submit Slurm script. I used Slurm + Conda.
	- The only problem which made me get stuck was importing tensorflow took like forever.

-> This was solved by upgrading the TF version to 2.7 from 2.4.

### **Conclusions**

- ML projects consist different needs in terms of resource requirements and libraries to run on them.
	- I'm satisfied with the slurm+conda system, but there is no scaling capability, and setting up conda is complex for a beginner (alternative: shifter.)
	- My htcondor requests on lxplus often wait in queues.
	- Kubernetes on GCP might be the easiest one for everyone.
- There are many tools out there for AI/ML that I haven't tried it out.
	- e.g. TensorFlow with Parquet files (may achieve CPU utilization efficiently in the process of data preprocessing.)
	- Heterogeneous system (e.g. Perlmutter@NERSC?)
- Other useful US ATLAS facilities@Chicago
	- -<https://indico.cern.ch/event/1135275/>
	- I have a very good experience with htcondor here (running the track overlay framework though.)

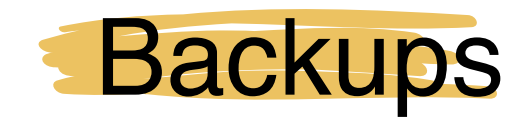

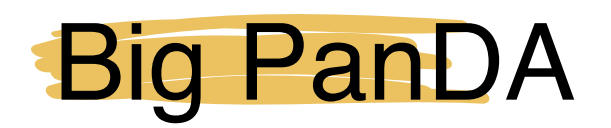

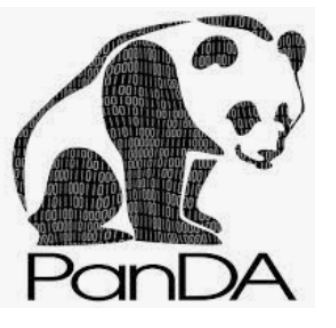

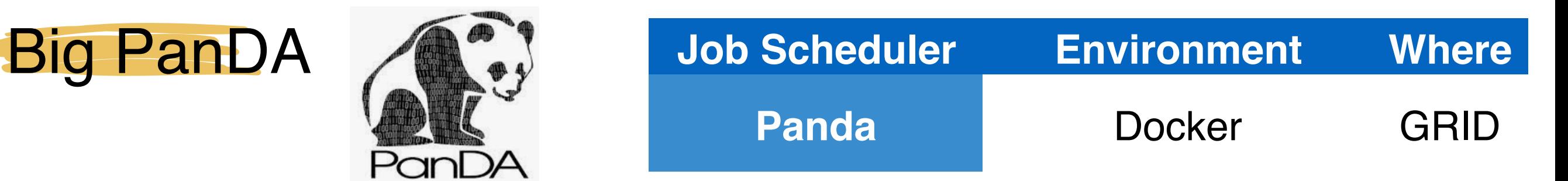

- Submit jobs through PanDA queue.
	- The only challenge was I want to run two datasets within a job. I found the --secondaryDSs looks good for this purpose, and it does work nicely until I want to ask for more than 1 file.
- The problem was solved by using --notExpandSecDS and --notExpandInDS ((keep Number of input files  $>=$  nJob  $*$  nFilesPerJob, then the job won't be split) that was answered by Tadashi and PanDA dev people. Panda intro, [here](https://panda-wms.readthedocs.io/en/latest/client/prun.html).
- The final arguments are:

```
prun --containerImage docker://sjiggins/tensorflow-gpu-dsnnr:v1\ 
/myDSNNr_run.sh '%IN' '%IN2' '%IN3""\
  --inDS user.sjiggins.mc15_13TeV.410470.PhPy8EG_A14_ttbar_hdamp258p75_nonallhad.evgen.EVNT.e6337.VHbb_DSNNr_ttbar-v3_1_Lep\
     --secondaryDSs IN2:3:user.sjiggins.mc15_13TeV.
 410464.aMcAtNloPy8EvtGen_ttbar_noShWe_SingleLep.evgen.EVNT.e6762.VHbb_DSNNr_ttbar-v3_1_Lep/,IN3:3:user.sjiggins.mc15_13TeV.
 410465.aMcAtNloPy8EvtGen_A14N23LO_ttbar_noShWe_dil.evgen.EVNT.e6762.VHbb_DSNNr_ttbar-v3_1_Lep/\
     --excludeFile data \
     --site=GOOGLE100 \
     --destSE=GOOGLE_EU\
     --nFiles 3\
     --nFilesPerJob 9\
     --outDS user.fatsai.DSNNr_InputsArgTest_v9\
     --nGBPerJob=MAX\
    -nJob 1\lambda --nCore 2\
     --notExpandSecDS\
     --notExpandInDS\
     --outputs myOutput.tar.gz\
```